# **Numerical Solution of PDE: Comsol Multiphysics**

This is an introduction to get you acquainted with Comsol Multiphysics for numerical solutuon of PDE by finite elements. The program has many facilities and we will use only a small fraction. The documentation is available (PDF and HTML) under the help button, **Help**, rightmost on the menu bar (top). The simplest is *Quick Start*, but even that is quite comprehensive. The GUI-functions are hopefully intuitive.

## **Example 1, The Poisson equation on an ellipse**

Start comsol. In the first screen **ModelNavigator** we choose 2D och

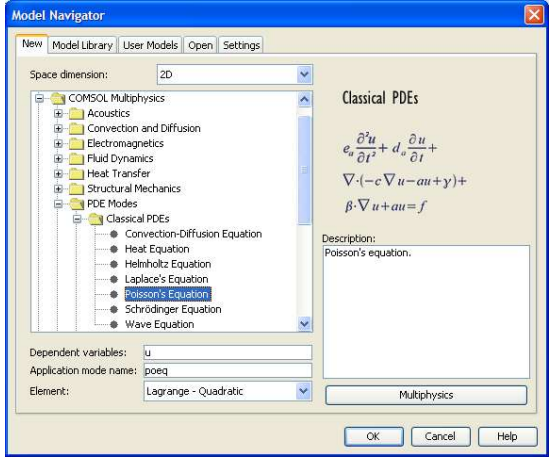

ApplicationModes>ComsolMultiphysics>PDEModes>ClassicalPDEs>Poisson's Equation.

We see that the element type is **Lagrange P2**-triangles. The solution is approximated with second degree polynomials, one over each triangle, a globally  $C^0$  function. The elements can be changed later, if you wish. But the name of the solution (here **u**) must be changed here.

The next screen shows the work plane (2D …) and one usually works from left to right in the menu bar:

- 1. Create geometry (**Draw**)
- 2. Define the PDE (**Physics**)
- 3. Set boundary conditions (**Physics**)
- 4. Make the mesh (**Mesh**)
- 5. Solve (**Solve**)
- 6. Plot (**Postprocessing**)

Under **File** we find operations like **open, save, save as**, etc. **Options** gives facilities like defining constants and expressions. It is practical to have names for important model parameters like heat transfer coefficients, specific heat, etc.

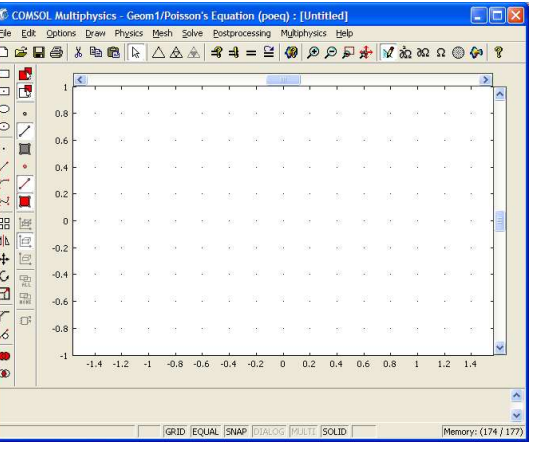

060919, 090318 JOp

## *Geometry*

The geometry is built in a drawing program, from elementary bodies (2D Rectangles and ellipses), or surfaces bounded by Beziercurves. The bodies are put together by set operations (union, intersection, difference). We make an ellipse, centered at the origin and half axes 1 and 0.2. Note that the objects are snapped to the grid, change the grid under **Options>GridSettings** if needed. Our domain is only the single ellipse so we move on to

## *Define PDE*

**Physics>SubdomainSettings** (there is boundary too, in a minute…) The PDE is in the Equation pane, **PDE**<br>s>SubdomainSettin<br>ary too, in a minute.<br>E is in the Equation p<br>need to define the co

and we need to define the coefficient *c* and the source term *f*. One can give functions of *x,y, u, ux, uy* and, if time-dependent, *t*. There is only one subdomain, the ellipse, so click it and accept a  $c = f = 1$  by OK.

#### **Physics>BoundarySettings**

Each ellipse gives four boundaries. Choose them all by **ctrl-a**; They can be selected also by clicking (shift-clicking, ctrl-clicking) on the work pane. The default boundary condition is apparently Dirichlet:  $h u = r$  with  $h = 1$  and  $r = 0$  and we change to  $r = \sin(10x)$  for some variation, OK.

## *Element mesh*

The triangle icon gives a mesh. It looks good, OK. The mesh can be controlled in some detail by parameters under **Mesh>MeshParameters** .

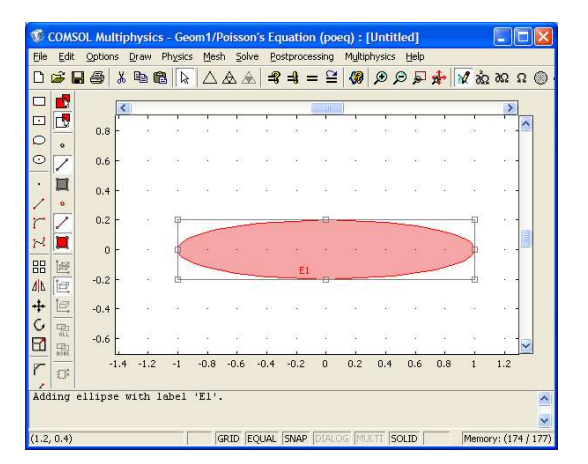

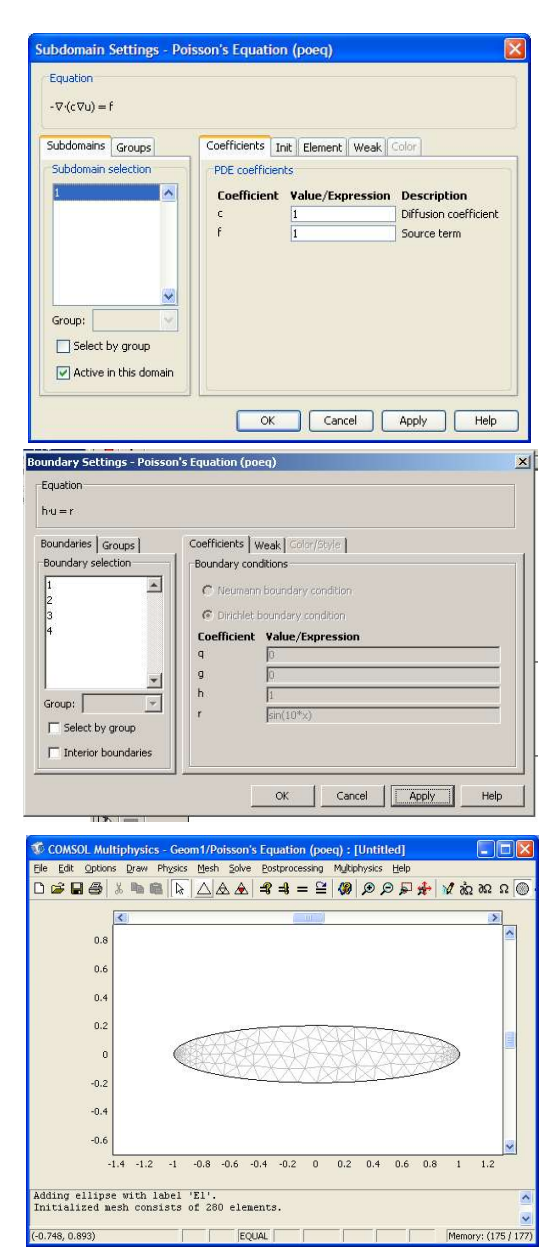

**Solution**

060919, 090318 JOp

The generated equations are solved when you click the **=** icon. Scroll down to **Solve>SolverParameters** and check the possibilities offered, Our choice of *c*, *f* and boundary conditions makes the problem linear so the default selection **stationary linear** is correct, OK. Details that can be very important for large (and non-linear) problems, like choice of solver for linear systems, are controllable here. It says **Unsymmetric** about the matrix – whereas it is in fact symmetric – but never mind, OK, and solve by **=**.

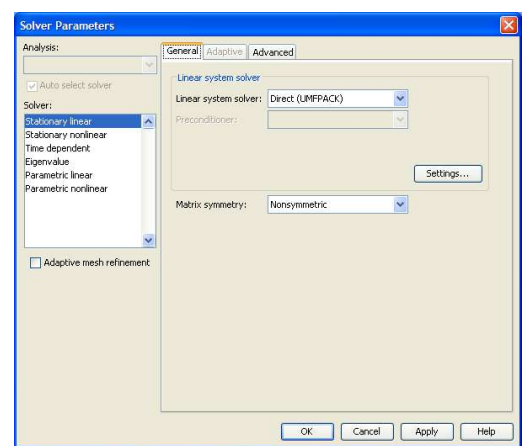

After a fraction of a second, the system with 613 unknowns has been constructed and solved and painted as colored isosurfaces on the work pane, and the logline (bottom of screen) says

Number of degrees of freedom solved for: 613 Solution time: 0.093 s

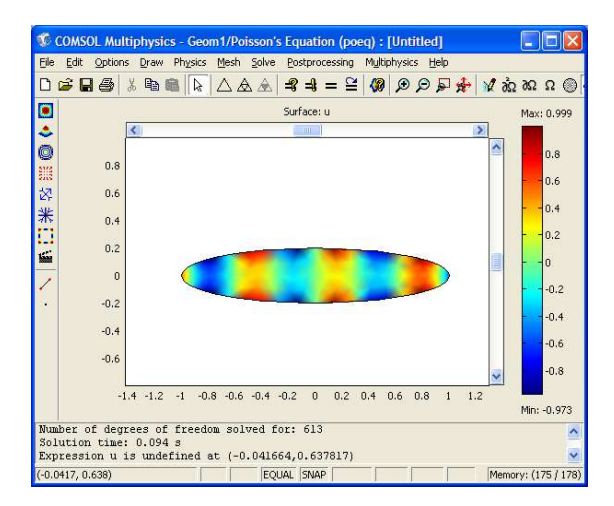

#### *Convergence study*

To see how the solution converges with refinement of the mesh, we compute *u* in the center. Choose

#### **Postprocessing>DataDisplay>Subdomain**

where we give the coordinates for the center  $- (0,0)$  and see

```
Value: 0.020201, Expression: u, Position: (0,0)
in the log-line.
```
Make a regular refinement (each triangle split into four) by the four triangle icon, solve again, and print u(center) again:

Number of degrees of freedom solved for: 2345 Solution time: 0.188 s Value: 0.019069, Expression: u, Position: (0,0)

and again, and again …, ... try up to, say, a million degrees of freedom when the solver runs out of memory.

Convergence: **u(0,0) diff.** 1201 69 -1132 231 162 234 3  $231 - -3$ 

The order of convergence should be 2 for regular solutions in energy norm and 3 in max-norm. The exponent is hard to see from the data, but the convergence is rapid. The convergence is *not* as regular as you have seen for e,g, the trapezoidal rule for quadrature, because the mesh is so irregular. Now try piecewise linear basis functions instead. **Lagrange P1** elements are chosen

under **Physics>SubdomainSettings>Element**

Repeat the experiment: Slower convergence.

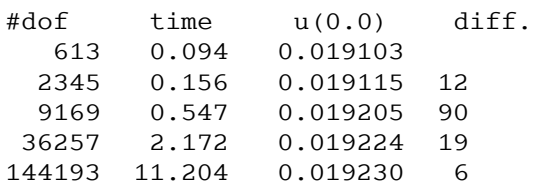